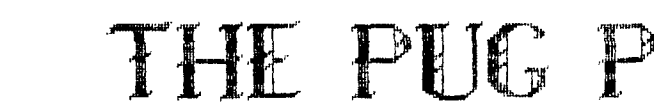

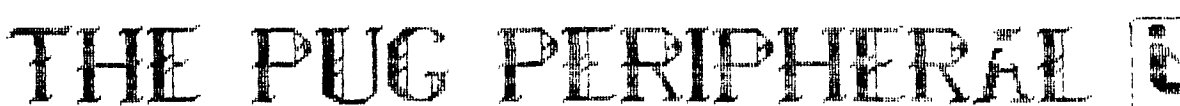

# THE MONTHLY NEWSLETTER OF THE PITTSBURGH USER'S GROUP **APRIL, 1989**

# CLUB NEWS BY GARY TAYLOR

OUR ANNUAL ELECTIONS WERE HELD AT THE LAST MEETING AND WE ELECTED A NEW VICE PRESIDENT, MIKE SEALY. CONGRATULATIONS, MIKE! MIKE WILL BE FILLING THE SPOT PREVIOUSLY HELD BY<br>JIM ALEXANDER. ALL OTHER OFFICERS WERE ALL OTHER OFFICERS WERE RUNNING UNOPPOSED AND WILL SERVE ANOTHER YEAR. I GUESS YOU KNOW WHEN YOU HAVE A GOOD THING GOING. I WOULD LIKE TO THANK JIM FOR THE TIME HE HAS GIVEN THE CLUB AND IN PARTICULAR FOR STEPPING IN FOR ME WHEN I WAS UNAVAILABLE.

I WOULD LIKE TO THANK BUD MILLS OF BUD MILLS SERVICES FOR COMING TO OUR LAST MEETING AND DEMONSTRATING THE NEW P-GRAM CARD, HE WAS DEMONSTRATING THE NEW P-GRAM CARD. SUPPOSED TO STOP OFF IN PITTSBURGH ON HIS WAY HOME FROM THE TICOFF SHOW IN NEW JERSEY. HE LIVES IN TOLEDO, OHIO. HE DID NOT ATTEND THE SHOW IN N.J., HOWEVER, BECAUSE OF PERSONAL REASONS BUT, GOOD TO HIS WORD, HE<br>DROVE FROM TOLEDO, CHIO TO PITTSBURGH, DROVE FROM TOLEDO, OHIO TO PA. TO BE WITH US. THAT'S AN 8 HOUR + ROUND TRIP RIDE! THE ANNALS OF TI HISTORY ARE FILLED WITH SUCH EFFORTS BY BUD TO PROVIDE HONEST AND RELIABLE HARDWARE THAT IS<br>SUPPORTED 100% BY HIM FOR OUR COMPUTER. BUD SUPPORTED 100% BY HIM FOR OUR COMPUTER. ALSO SELLS AND SERVICES THE "HORIZON 3000 RAMDISK" IN BOTH KIT AND "ALREADY ASSEMBLED" FORM IN SIZES FROM 96K TO 1.5MEG. MENTIONED THAT HE WILL BE MARKETING THE RAMDISK WITH THE NEW 128x8 STATIC RAMS IN<br>THE NEAR FUTURE, BUD ADVERTIZES IN **ADVERTIZES** MICROPENDIUM AND LISTS HIS ADDRESS AS BUD MILLS SERVICES, 166 DARTMOUTH DRIVE, TOLEDO OHIO 43614. PRICES VARY DEPENDING ON THE AVAILABILITY OF STATIC RAM CHIPS. YOU CAN CALL HIM AT 419-385-5946.

MY CLASS ON BASIC BASIC IS STILL IN PROGRESS AND IS BEING TAUGHT AT A VERY ELEMENTARY LEVEL. YOU WILL BE ABLE TO JUMP INTO THE CLASS WITHOUT FEAR OF BEING BEHIND. THIS MONTH I WILL BE DISCUSSING THE ASCII CODES.<br>THIS MATERIAL WILL GIVE YOU A SOUND WILL GIVE YOU A SOUND<br>IDERSTANDING THE WAY THE FOUNDATION FOR UNDERSTANDING COMPUTER DOES WHAT IT DOES AND HAS PRACTICAL APPLICATION THROUGHOUT ALL COMPUTERS.

THE COMING OF SPRING BRINGS RAIN AND<br>THUNDERSTORMS. LIGHTNING CAN HAVE A THUNDERSTORMS. DEVASTATING EFFECT ON COMPUTER EQUIPMENT. SO CAN POWER SURGES AND BROWNOUT CAUSED BY AIR-CONDITIONING REQUIREMENTS IN THE SUMMER. THIS MONTH WE WILL HAVE A GUEST SPEAKER FROM DUQUESNE LIGHT WHO WILL TALK ABOUT SPRING ELECTRICAL STORMS AND HOW THEY CAN AFFECT YOUR ELECTRICAL SERVICE AND YOUR COMPUTER EQUIPMENT. INFORMATION ON SURGE SUPPRESSORS AND OTHER PROTECTIVE DEVICES WILL BE<br>DISCUSSED. THERE WILL BE AQUESTION AND THERE WILL BE A QUESTION AND<br>DIAFTERWARDS, THE SPEAKER IS ANSWER PERIOD AFTERWARDS. BEING PROVIDED THROUGH THE GUEST SPEAKER PROGRAM OFFERED BY DUQUESNE LIGHT AT NO CHARGE.

LOOK FOR ANOTHER GUEST SPEAKER TO DISCUSS MODEMS AND TELEPHONE LINES IN THE FUTURE.

# OTHER NEWS

IN THE FEBRUARY NEWSLETTER I MENTIONED THAT YOU COULD GET A NEW EPROM FOR YOUR NX-1000 PRINTER BY CONTACTING STAR MICRONICS AND TELLING THEM THAT YOU HAVE A TI-99/4A. I HAVE SINCE FOUND THE 800 NUMBER AND OFFER IT NOW --> 800-537-8270. THE VERSION YOU SHOULD BE LOOKING FOR IS 1.5 LPTI.

OUR "OUT OF THE CLOSET" PROJECT IS BEGINNING TO TAKE HOLD. WE HAVE RECEIVED OUR FIRST DONATION OF A BASIC TI COMPUTER. THERE WILL MORE ABOUT THIS AT OUR NEXT MEETING.

SEVERAL OF US WENT TO THE TICOFF COMPUTER<br>FAIRE IN ROSELLE PARK, N.J. THE MOST FAIRE IN ROSELLE PARK, N.J. IMPRESSIVE ANNOUNCEMENT WAS THE RELEASE OF A FORTRAM COMPILER FOR THE GENEVE 9640! I PETER HODDIE CARRYING ONE OF THE \$49.95 PACKAGES OFF TO BOSTON WITH HIM, SO WE<br>SHOULD SEE SOME NEW THINGS WRITTEN IN SHOULD SEE SOME NEW THINGS WRITTEN FORTRAN BY GENIAL SOFTWARE IN THE FUTURE. LOU PHILLIPS WAS THERE TOO, DEMONSTRATING A BETA TEST COPY OF ADVANCED BASIC. I GOT <sup>A</sup> COPY OF IT FROM HIM AND I WILL MAKE COPIES FOR THOSE OF YOU WHO CALL ME.

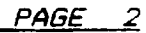

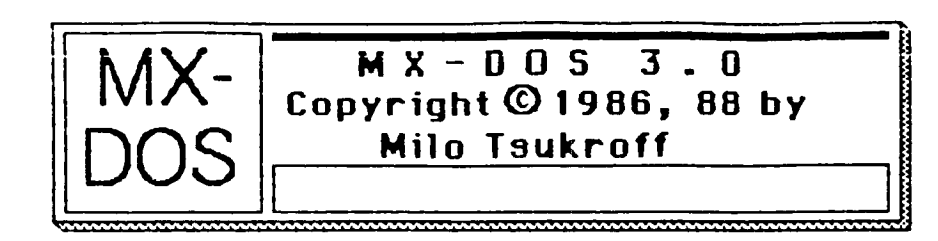

# **MX-DOS 3\_0 For TI-99/4A Disk Systems Released**

At the January '89 Nutmeg TI-99ers Users Group meeting, Milo Tsukroff released his MX-DOS 3.0 for TI-99/44 disk systems. The MX-DOS 3.0 system is a utility which combines features of a disk manager and an auto-loader.

The MX-DOS 3.0 system allows the average TI-99/44 user to see files on a disk. The user can then run programs, view or print text, and even delete files. MX-DOS 3.0 uses a "MacIntosh"-style graphical interface. The user can use just a joystick to perform nearly all MX-DOS operations. The keyboard is also fully supported.

The MX-DOS 3.0 system is distributed on one singlesided/single-density diskette. Demonstration programs and full documentation are included.

At the Users Group meeting, MX-DOS 3.0 was given out as the 'Disk of the Month'. Milo is distributing it on the 'Fair-Ware' concept, with a fee of \$8.00 suggested. This fee includes registration, support, and one free copy of the next major update.

Minimum requirements for MX-DOS 3.0 are a TI-99/4A console; TI Extended BASIC; a single disk drive; and a 32K memory expansion. Additional peripherals supported are joysticks, printer, color monitor, and more than one disk drive.

Additional features for MX-DOS, and speed improvements, will come when version 3.1 is released. Milo is waiting to see what the Fair-Ware registration response is before continuing to improve his product. Even in its current condition, which includes long loading times and sluggish response, MX-DOS 3.0 represents an enormously easier operating environment to work on disk systems with.

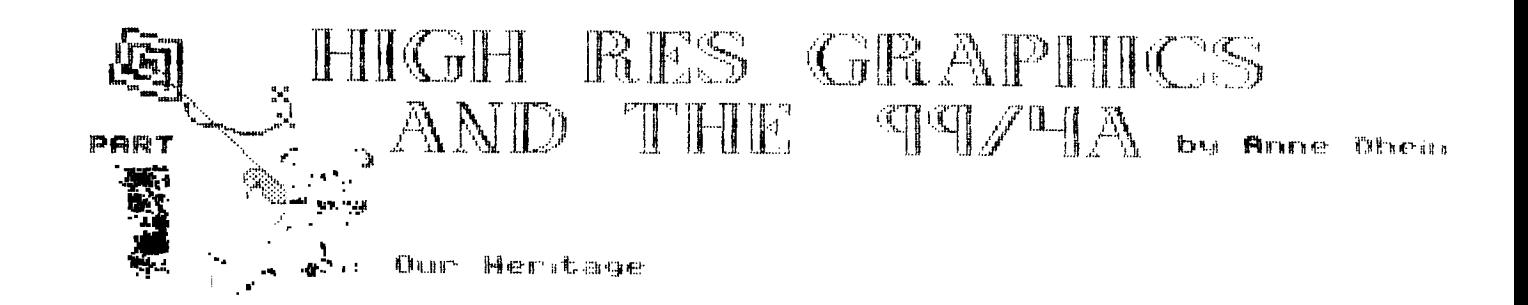

#### Introduction

There was a time when TI-99/4A owners felt abandoned. In place of the promising machine that had been purchased with such high hopes they had been left with an orphan. These users lived mith the knowledge that they had a superb graphics system at their finger-tips, but unless they were good programmers, no way to conveniently access the graphics. Cosmercial graphics software was just not available. Now, a few short years later things have changed drastically. We are left on the other side of the fence wondering in amazement how we are ever going to figure out which of all that great-sounding graphics software is really worth investing in. What, actually, can be expected of a drawing program? Is there one perfect program out there, waiting for me to discover it? Or will I need several prograss to seet all my needs? These are the topics that will **be explored** in this series. Part one takes a look at what graphics programs do, and what's on the market. Then a definition of a good, basic drawing program can be given.

Part two will compare the main programs. Parts three and beyond will examine support and companion packages, including the newer prograss which allow text and graphics to be intersingled. Finally, the various drawing packages and companions will be analyzed to see how they can be used together. With this knowledge you should be able to select **the packages** that **best suit your needs, whether you have a particular application in mind or are Just looking** for **a good general drawing program for the personal enrichment** of yourself and your family.

## Your Own Electronic Billboard

For graphics purposes, the 99/4A screen is simply a grid of blocks. Isagine a piece of graph paper and sentally **mark**  off 32 little squares across the top row. Right underneath **mark a second row of 32 blocks; then a third, and** a fourth, until you have 24 rows, each with 32 squares marked off. Now you have a nice facimile of your TV or monitor screen as it is partitioned off in the standard graphics mode that we are most used to seeing. If you were to count all those marked-off squares, you would find you had 768 individual blocks (32X24.768). Each block is just the right size to hold one character that can be typed in **from** the keyboard. These are the normal, everyday letters, nusbers and punctuation that you use all the time, but in computer terminology they are given a **special name: 'ASCII' characters. A programmer** can effectively 'erase' these ASCII characters and define a new pattern of his own choosing. This is done in Basic and Extended Basic with the Call Character subroutines. The programmer assigns each character block two colors (a foreground and a background) from the 16 colors that the T1

computer has available.

In Extended Basic built-in sprites **may** be used as well. Sprites are character-sized graphics that have the capability of moving around the screen independently of the background. They can be defined to any shape, then colored and magnified. Such things as location, speed and distance can be easily manipulated. (They can also be present in high resolution graphics, but in this case can no longer move.)

An assembly language programer also has access to the multicolor mode. Here, the display is divided into 48 rows, each containing 64 "boxes", or blocks. The blocks are not able to be defined in the manner of the larger, pattern mode blocks, but each of the 3072 blocks can **be** a separate color, chosen from any of the 16 colors available. Sprites can also be used in multicolor mode, but not text. The multicolor mode cannot be used in Basic except with assembly language software that uses a special module such as the Editor/Assembler, Mini Memory or Extended Basic.

Text mode is fasiliar to us through the use of such cartridges as TI Writer and Multiplan. Each of these programs employs a display that is 24 lines long, but the character blocks have been increased to 40 across which gives us 960 screen positions instead of 768. Although sprites cannot be used and only two colors (foreground and background) are allowed at one time, the text **mode** can be used for graphics. Still, text **mode** is most suited for just that - text.

In all three of these modes - pattern, text and multicolor - each block is composed of a number of dots. In the multicolor **mode** each block is 16 dots; 4 dots high **and** <sup>4</sup> dots wide. In text **mode** the character blocks are 8 dots high by **6** dots wide - 48 dots in each character. Pattern mode, with only 32 blocks across the screen, consists of 64 dots for each **block - 8 across and 8 high. This means** that there can be 64 times 768 dots on **the** screen at one time in pattern mode - 49,152 in all. Text **mode** has 46,080 of these dots (48 X 960=46,080), and either way you look at it, that's a lot of dots! In computer jargon these dots are called 'pixels' (for PICture Element) and are the smallest individual units on the screen. It is the 49,152 pixels from pattern mode that we are going to focus on, because in the high resolution (or "bit sap") sode, each of these 49,152 pixels is able to be turned on and off individually. The whole idea of a drawing program is to let you do this quickly and easily.

With the high resolution in the bit map mode, the screen is considered to be a grid 192 pixels high and 256 pixels wide. That's still only 32 character blocks across and 24 blocks high, but now each pixel can be turned on or off (that is, drawn or erased) independently of any other pixel. For color the computer divides each pixel-row into 32 groups of B

**pixels. The coeputer can assign a background color and a foreground color to each B-pixel group. This is what our electronic drawing board consists of in all the popular art packages we have today, and it is on these drawing programs that our interest will now focus.** 

**In the Beginning...** 

**When Texas Instruments first unveiled the T1-99/4 computer in June, 1979, there were only a handful of applications of any kind available - and all were in module format. One of these was Video Graphs which was billed as 'an easy-to-use Graphics System which lets you draw in 14 colors on the screen with a whole new electronic paintbrush concept'. This drawing can be done in high resolution with a single pixel line width; or in the multicolor sode by placing 16-pixel colored dots anywhere on the screen. The user could also command the computer to create graphic images by using the Building Blocks section. Here, eany graphic characters of various geometric shapes are located along the bottoe of the screen. Select one, pick all or part of it up with the keyboard or Joystick and place it where you want it in your picture.** 

**Video Graph's deeonstrations were impressive when the eodule was new, and although the bright, mosaic-like patterns may seem archaic by today's standards, the module actually contains the rudiments of the sore sophisticated graphics systess we now have. High resolution drawing was there, as was the computer's less faeiliar eulticolor mode. Even the concept of icons which is so popular in today's graphics software made its appearance here, in the Building Block section. This module was intended purely for personal enrichment, not as a tool. There is no way to use the graphics you create in your own prograes, and no way to print them out. In fact, the only way drawings can be saved at all is on tape.** 

**If you have Video Graphs you have probably seen for yourself the fascination it holds for children, even small ones. Children love to draw and this module provides a meditio for creative expression unhampered by long lists of functions that must be reeembered. Indeed, anyone with an unexpanded systes will find that it can still provide hours of enjoyment and satisfaction.** 

**No other drawing programs were ever released by Texas Instrusents, but users theeselves soon began circulating a number of very good programs made available through local user's groups and through the International Users' Group in Bethany, Oklahosa; or Amnion Helpline in Bakersfield, California. These first user-written prograes were in Basic; mainly graphics screens but also a couple of entertaining drawing prograes such as Color Crayon which let you draw with colorful character-size blocks using the keyboard or a joystick. There were also utilities for designing graphics characters to be used in Basic (and later Extended Basic/ prograes. There was even a program or two for printing out banners if you were lucky enough to have a printer. When the Editor/Assembler package was finally released, program quality rose. like 3rd party software, these user written prograes**  have tended to become more and more sophisticated with time, **and today some very good graphics pregraes are available for only a fraction of their worth.** 

**The first high resolution graphics program to be put** out by a 3rd party that I know of was introduced by Horton Software of Ontario, Canada. It was called, appropriately enough, Graphics Package. It was originally written in Basic, but that was soon dropped in favor of the faster, more easily **used new Extended Basic version. With it, anything could be**  drawn anywhere on the screen in 3 levels of resolution, corresponding to the standard tor pattern) mode of 768 character blocks, multicolor mode, and high resolution, which has 49,152 accessible pixels. Circles, parabolas, boxes and lines could be drawn **automatically. All the information eaking** up the graphics could be saved on tape or disk to be incorporated into you own program. However, it wasn't easy. **This program was not intended as entertaineent but as** <sup>a</sup> serious tool for Extended **Basic programmers. For a long time, the 6raphics Package was about the only may for** the average programmer to access high resolution graphics. The package was disappointing to some, who would have liked to use it for **drawing pleasure. The program** was also excruciatingly slow, even in Extended Basic. But, it did everything it promised and is still the best graphics tool available for anyone with an unexpanded system.

In 1982, with the advent of the Editor/Assembler package, a new kind of program hit the market. Draw-A-Bit by Data Force of Illinois was an assembly language program which booted through Extended Basic. It allowed the user 100% **keyboard access to the bit-sap graphics mode.** Using either the keyboard arrow keys or a joystick the user could draw on the screen in any of the colors with a line that was only one pixel wide. Colorful circles, lines and rays could be drawn automatically. Shapes could be filled with color with the press of a function key. Pictures could **be added to by means**  of "palettes" created by the user and storet **64 disk.** Using the Draw-A-Bit environment, advanced users could create and display complex plots in Extended Basic. Drawings too tedious to be drawn by hand could be coded in Draw-A-Bit format and displayed on the screen. Pictures could be saved on disk and reentered into the program, and they could also be transfered to Extended Basic prograes. It is not only an extremely powerful tool for the more advanced programmer, but can provide hours and hours of entertainment to anyone who likes to draw and is willing to learn how to use the prograe's eore than 80 functions. One entertaining and unique characteristic of this **prograe is the ability to redraw a** picture right before your eyes. **The demo on the disk is positively addictive, as you watch each picture being** rapidly built, line by line, color by color. I **know of no other program that does this.** 

**The original Draw-A-Bit was strictly for screen graphics but a companion** disk, Print-A-Bit, was introduced to provide printer support. Data Force also released a Draw-A-Bit 11 but 1 never saw the second version. Print-A-Bit works with both versions.

**Dram-A-Bit filled a real need for a graphics application**  which users could enjoy and yet get some use out of too. It **is now recognized as the grandaddy of a** new generation of graphics programs. Unfortunately, this excellent program never got the popularity it deserved. Perhaps it was ahead **of**  its time - when it came out the vast majority of users still

**didn't have disk systess. At first glance the manual looks technical and hard to read; acteally, the prograe is easy enoegh to begin vsing for pleasure aleost imeediately. Jest don't try to learn all 80 functions at once!** 

**One of the first cossercial screen dump prograes was introduced in 1983 by Extended Software. It was available on either tape or disk. The screen dump routine could be added to your Extended Basic program at the point where you wanted the screen to be saved. Yoe would get a sodest-sized 4 IA**  inches wide X 2 5/8 inches high duplicate of the screen, **except that it wovidn't print eprites. This is still am**  excellent choice of software for those with unexpanded **systees.** 

**Late in 1983 T1 made their now-fasous anuncesent that the 99/4A was being discontinued. Nevertheless, 1984 was a good year for 3rd party suppliers, and the graphics void began to fill. Sose good, and some not-so-good prograes were**  introduced that year; many of them improvements of older **programs like Video Graphs, Draw-A-Bit and Screen Dump. Sole were unique. Personal Peripherals case out with Super Sketch which can be likened to a vastly improved Video Graphs. Along with the cartridge came a tablet-like controller pad, cosplete with stylus. As the stylus is soved across the pad, an image is created on your cospeter video screen. Four push buttons at the top of the controller pad control the color selection**  and graphic functions of the stylus. Graphics may be drawn free-hand or traced from drawings clipped to the pad. Brawing **with Super Sketch can be so simple that with a little instruction a six year old can use it. On the other hand, using the advanced Features provided, an adult can also have hours of creative fun. Graphics are eared on tape, as Super Sketch is made to be used on an unexpanded systes.** 

**A conanion disk, called Sketchsate, was introduced by**  Amerisoft International soon after Buper Sketch came out. **This software allowed the user to save Graphics to disk as well as tape, and to print them out on an Epsom or cospatible printer. A unique feature of the printout is that each color is represented by a different shading, which gives the printout a very nice look. Navarone's Cartridge Expander lbetter known as the Midget) is a reqviresent of this program. The Super Sketch Cartridge is put into the cartridge expander with Extended Basic right beside it. When Sketchsate is loaded (via Extended Basic or Editor Assesbler) you are then asked te switch to the Super Sketch cartridge. When you do, you are instantly ready to go, with never a sign of Sketchsate until yoa want to save or print a picture! Unfortunately, if you don't already have this fine software your chances of getting it are slim. Neither it nor Super Sketch are readily available an sore.** 

# F-IIDSIT II : 101E3 :ASi FOR FORTH

Your favorite CIMRAI file from TI-WRITER (several versions exist) can be lestalled on your Forth disk for true **lower case. Screen 19 of the systee disk is only partially used by the Forth kernel, leaving sufficient space for the chardefs of ASCII 32 through 127. The paraseters given below assuse a two-drive SS/SD systes. For other confirrations it will be necessary to adJust them accordingly. In case you** 

**prefer the 64-colusn editor, the following does not affect the display of Its tiay characters. (There's no way to isprove thee.)** 

**Step 1: Copy the CHARA1 file to a clean, initialized disk. Any disk sanager can be used.** 

**Step 2: Boot Forth and place the disk with the CHARM file in drive 2. The file will be found on screens 98 and 99. That is, the sectors which are needed are on these screens, the rest can be ignored.** 

**Step 3: The file could be transferred now, but it is easier to combine it first onto one screen (#100)** before the **transfer is eade. The CHARM file starts on line 8 (addr = 512) but the first 6 bytes 10 to 5 constitute the file header, so the address oust be incremented by 6 1=518). This is followed by 256 bytes (the chardefs for ASCII 0 to 31) which we don't need. Therefore, the starting address for the transfer is 98 BLOCK 774 +, destination is 100 BLOCK and we want to sove the regaining 250 bytes of that screen:** 

**98 BLOCK 774 + 100 BLOCK 250 CMOVE UPDATE FLUSH** 

**The rest of the chardefs are found on screen 99 and 506 bytes have to be saved. They oust follow what has already been put on screen 100:** 

**99 BLOCK 100 BLOCK 250 + 506 CMOVE UPDATE FLUSH** 

**Scr 0100 now contains the entire set of definitions for displayable ASCII characters.** 

**Step 4: Once again it is time to issue that old warning of 'Do it on a backup disk!.' With the Fovth BU disk in drive**  1 and the chardefs on ecreen #100 in drive 2, the transfer is **easily accosplished by:** 

**100 BLOCK 19 BLOCK 256 + 768 CMOVE UPDATE FLUSH** 

**Provided no errors were bade and scr 033 (SYSTEM CALLS) is booted, the new chardefs are written to the PDT (pattern descriptor table) with** 

**HEX 13 BLOCK 100 + 900 300 VNIA1** 

**For a quick check, it can be entered fros the keyboard and sose lower case characters typed. If everything works as expected, i.e., the display does not go haywire and lower case letters are properly shown, then the above statesent should be placed on scr 03 (the welcose screen) to autoboot the new charset along with whatever other autobooting features say already have been installed there by the user.** 

While it is not necessary to put the entire charset into **the PDT (the upper cases are there already) I use the whole range (32 to 127) because I have redefined the characters of my File. They are not only bigger but I have slashed the 0 and ieproved the lever cases. Also, I can easily put the ease charset into the upper end of the PDT for conversion to inverse video. More about that in F-T1DBIT 12.** 

The procedure I have described makes use of space on the **disk which is wasted otherwise. It does not require any sods of other screens to accomsodate the character definitions. A YNBW of )300 bytes does not add any neticable delay when booting Forth. EOF/Lutz Winkler** 

**ISE KIDDIE CORNER by Sue Harper** 

**For kids of all ages - a series of articles on how to get started taking your awn prograss.** 

**First of all, did you find the sistake in the last article? In the program at the end one line is typed as follows:** 

**40 CALL COLORI7,12,51 50 PRINT 'THE PUG IS GREAT'** 

**This is the eay it should look:** 

**40 CALL COLORi7,12,51 50 PRINT 'THE PUG IS GREAT'** 

**I hope you all found that!** 

This month, I want to show you what a loop is. A loop in **competers is about the same as a lamp of string. Normally, a computer looks at the line members, and does what the lowest number liam says to do first. Thee the coeputer looks for the nett lowest number. This process continues until the cosputer reaches the highest nusber and stops.** 

**One kind of loop that we have already worked with is the eternal loop - the 60TO statesent. This Loup tells the computer to keep going beet to the same place amd repeat 'bat the lines tell it to do.** 

**To show yos how the compete' pets thins in wilier, type iR this preplas. Notice that the line ambers are NOT in order:** 

**500 ENO 400 PRINT '600011TE' 2100 PRINT 'MELLO' 300 PRINT 'I AM A COMPUTER' 100 CALL CLEAR** 

**Nom, when you ask the cospiter to print a list of the**  program with the command LIST, you will see this:

**LIST 100 CALL CLEAR 200 PRINT 'HELLO' 300 PRINT 'I AM A COMPUTER' 400 PRINT 'GOODBYE' 500 ENO** 

As you can see, the iowest numbers are on top, and the highest **nusbers are os the bottom. This is how the computer reads a**  program **enless you tell it to read in a** different way. Try **this:** 

**100 GOTO 500 200 PRINT 'THIS IS A SPAGHETTI PROGRAM' 300 GOTO 700 400 STOP 500 CALL CLEAR 600 GOTO** 

700 PRINT "IT FOLLOWS A STRANGE PATTERN" **BOO GOTO 400** 

**Lines are followed: 100, 500, 600, 200, 300, 700, BOO, 400. Not quite in order.** 

**Progras:** 

**NEM 100 CALL CLEAR 200 60TO 300 300 PRINT 'T' 400 GOTO 700 500 PRINT 'A'; 600 GOTO 000 700 PRINT 'E': BOO 60TO 500 900 END** 

**This progras will print TEA.** 

**What numbers should go in those lines to print EAT? How about ATE?** 

**Obviously, there are easier ways to print words, but umderstanding loops is important. Answers to EAT and ATE, and a new kind of loop next month.** 

#### **NEED MORE SPACE?**

**Several milts ago, I was salting a back up of a new prograe I had purchased and when I went to put it away in lay back up file, there was Jest no rope to fit even one mere disk. I thought about a progras I've had for quite a while but had never used...Archiver by Barry Boone. I had always thooght of this program as sosething 1 sight use to send aany files over the Godes in an archived fors, but I never had occasion to do this. Reading through the Docs, I realized that I could even extract only one file if I needed it at any time, so I thought why not archive all sy backups. I proceeded to do this and to my surprise, I freed up twenty six disks. Now oy back up file case is only half full. I was asazed at how many prograss I was able to put on one DSOD disk in an archived fors. One disk has PRBase, T1Base and CFS on**  it. Another has Superdisk plus three terminal emulator **programs. I was so happy, 1 issediately sat down end wrote a check to Barry Boone for this great progras.** 

**Space was beginning to be a probles for me as I have accumulated quite a few disks full of newsletter articles in addition to sy own programs. Next project will be to archive all the old newsletter articles. Just thought I would share this little tip with yoo because if you are taking advantage of all the neat prograss we have in our library, l's sere you could use epee extra storage space also.** 

**Hampy archlvirig Auritvr bu:her** 

**PUG PERIPHERAL APRIL 1989** 

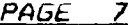

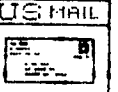

**Fros the Front Ranger. If you are a 11-Base owner who has a slew of data on PR Base diskettes, you probably would like to know how the files can be transferred. Read on.** 

**-First, the maxim record size that you can transfer is 132 bytes. Anything greater them that will he lest. The reason is because the transfer is done by printing PR Base data to disk via the REPORT feature.** 

**Whes you want to transfer the data sisply &wigs a tabular report in PR Base that will print all data in one line on a page of paper. Whatever the length of that line is the file forsat that the disk file will he saved in. For exaople, if you design a 132 colon report the file that is printed to disk will cose out as DV/132. This file is readable and convertable by TI-Base V2.0, using the CONVERT feature. The Lima! for TI -Base rill tell you that the record to be read oust be in FIXED format. That is not exactly correct. What**  it means is that the data in each record must be in the same **place. Usually, you must have a fixed record forsat to get this, but printing a data file to disk does this too, so you don't need to worry.** 

**When designing the rspoft print out your screens so that you know later on exactly where each Field ends on the printed page. Part of the CONVERT process is to design the record foreat for the new file. When you do so, resesber to build in enough spaces in each field to include both the data for that field and the blank spaces that follow it on the printed**  report. For example, if the report printed field i at colwen **1 and then costinued for 28 characters with a 1 character separater bekoeso it and field 2, then sake field 1 a total of 29 characters long so that the blank space is attached to the first field. That will allow 71-Base to properly assign characters SO throogh the end of field 2 to the proper field in your new data file. All resaining fields are dome in the same way, including the last one.** 

**EDITOR'S NOTE: When 1 was converting sy files, I found it**  was excier to work with only a small portion of the file, 5 or **6 records.** Then when I was sure everything was in the correct **place is the men file, converted the entire file.** 

#### **WELCOME**

**The PU6 would like to exterid a wars welcome to our newest mealier Dr. Stephen Justhas froe Kutztown, whose name 1 misspelled last eonth. Sorry Steve. he mild also like to convey our continued welcome to Steve Rethage, Richard Heil, Frank legler, Dean King, Blaine Stone, Michael Shayne, Tom Bedell and John Viscusi** 

who have recently renewed their memberships.

**SECEETREkl 1** 

**RECAP MINUTES OF PU6 MEETIN6 3/19/2i** 

**News Editor Bucher explained why the Newsletter was late in getting to the Members. Corrective action will be taken.** 

**Librarian Harper gave her Report. she inforaed us that certain special order discs were not picked-up. This makes for unnecessary work by the Librarian. Among the additons to the Library were a St. Valentines Day Woodstock disc, a T1 Base Tutorial, an Easter graphics progras, discs which Pres. Taylor brought back from the Roselle Fair and System 3 of Checkbook Manager la 4-disc apt).** 

**SYSOP Kelly reported that the BBS is running ssoothly. It has had 1000 callers.** 

**Pres. Taylor gave his Report:** 

**A modification letter for program called TT-tax has been issued by the Author. Also, ember Audrey Bucher explained other corrections which are necessary.** 

**Pres. Taylor reviewed the dates of the up-coming computer Faires including one in Coraopolis on 4/22/89. It, however, is not a T1 Fair.** 

**Meaber 6eorge Dick his prepared new labels for discs and offered them to the sembership for sale.** 

**OLD BUSINESS:** 

**Herb Reich gave a report on the the program to get un-used TI computers into the hands of Libraries and Literacy groups for their use. It is underway. Two Boy Scout Troops are interested in making this program ene of their projects.** 

**Election of Officers was held. Results are as follows: Pres.--6ary Taylor Vice Pres.--Mike Sealy Treas.--Frank Shoemaker Secretary--Herb Reich Corresponding Secy.--Audrey Bucher Librarian--Susan Harper NEW BUSINESS:** 

**There was no new business.** 

**The Bingo prize, Macflix, was won by Nick 6ramatikos. Since he already had the prograa, he very graciously suggested that the gage be continued for another winner. The next winner was new member Ray Wallis.** 

**Mr. Bud Mills was our distinguished guest of the evening. He discussed in considerable detail his P-6ram Card and his**  Horizon Ram disc--both notable additions to the TI computer. **Respectfully Submitted H. Reich, Rec. Sec.** 

**HORIZON CHANGE NOTICE - Copyright 1988 Bud MillsServices** 

**These changes are recommended for ALL HORIZON RAMdisks and are compatible for use with the TI99/4a or Geneve.** 

#### **1. RESET on power-up**

**This change allows the computer to reset the HORIZON during the CPU power up cycle. The reset feature, as TI designed it, does provide a reliable method to hold the HORIZON in the shut-off state until the PE-Box voltage has been on long enough to stabilize.** 

**The modification consists of the removal of one diode, one resistor and one capacitor. These parts are replaced by one wire from pin 6 of the card-edge connector (bottom edge of ramdisk card) to the positive side of the capacitor location.** 

**HORIZON\_serial numbers below 100: Remove C8, CR2 and R2. Connect wire to front (or left) hole of C8 location.** 

**HORIZON serial numbers above 100: Remove C1, CR3 and R5. Connect wire to + (positive) side of C1 location.** 

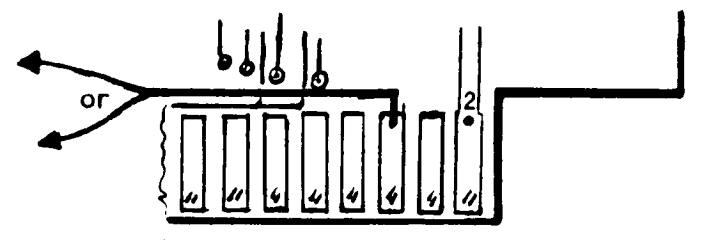

Connect other end of wire to pin 6 of card-edge, i.e., the 3rd lead from the **right on the COMPONENT side of the PC board.** 

## **2. DISABLE SWITCH**

**This modification provides a method to turn off (or hide) the HORIZON from the rest of the system. This switch allows you to turn off the ramdisk in the event of a system crash when the computer locks up. With the card turned off, you can power up the console and PE-Box, turn the card back on and proceed to re-load the operating system. No need to remove the batteries to erase the contents and in most cases the files may be recoverable. Other reasons for "hiding" the card could be a conflict between the ramdisk and a program you want to** run - or you **may wish to keep the kids out of it.** 

**The mod is simple: We remove the voltage from pin 6 of U20 (serial 1999 and below) or U20A (HRD+,2000 and up) and reconnect it via a resistor (1K-10K will do) thru a SPST switch to ground. Closing the switch pulls the pin low and shuts off the CRU access at** U20.

Bend pin 6 of the chip out, attach enough wire to reach the switch and connect the resistor from this pin to pin 16 of **the same chip. Run** the **other end of the wire to the switch.** 

**NOTE: The HRD+ circuit board on cards with a serial number below 1999 required stacking of U20. Attach the wire and resistor to the top chip's pin 6 and cut off the bottom end.** 

**Mount a miniature SPST at the top back edge. Run a lead from one pole to a nearby ground.** 

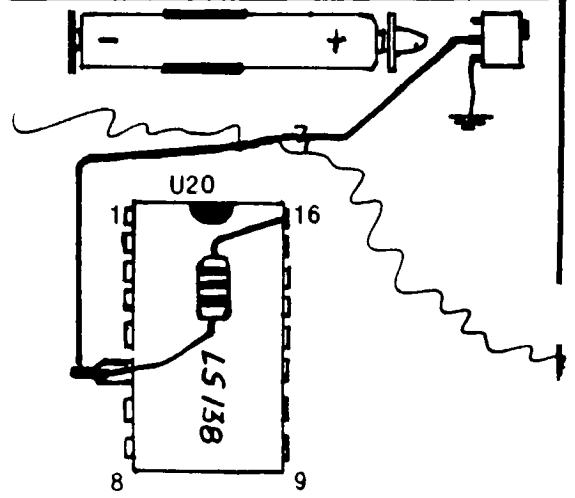

# APRIL 1989

**HORIZON 3000 RAMDISKS Type Kit == cost/ea Zero K=\$100. 96k=\$160. CALL for 192k=\$250.** 384k=\$385. 128x8 **B**<br>512k=\$450. 1 MEG=\$810. PRICES 512k=\$450. 1 MEG=\$810. **800k for Geneve = \$650.**  90k boot " add \$100. **READY TO RUN ADD \$30.00 WE assemble and provide Limited 90 Day Warrenty KITS have the HORIZON 3000 Card, Instructions,MENU-7.35, ROS and ALL needed parts (using NEC 43256-LP12) (The 128x8 static RAM's are scarce, :**  and allow up to 1.5 MEG w/o stacking) **32/16 Console Mem Mod =\$55. Old 180k upgrade to 256k =\$80. Bare HORIZON 3000 Cards with manual and software =\$40. RAMDISK PRICES Subject to CHANGE Call 419 385 5946 for FIRM Quote. These Prices GOOD TO APR 15,1989 ( Based on current Memory Prices) by John Guion and Robert Jones The P-GRAM card is a GROM Emulation Card for use with the TI 99/4A Requires Periphial Expansion Box, 32k and- Disk Drive. The P-GRAM will save and run MODULES and is compatible with files saved by the GRAM-KRACKER or Cart-Save. A fully documented Source Code on disk and USER Manual allow you to SAVE Modules, EDIT**  as you wish, LOAD to card and RUN. **The P-GRAM card contains 72k of battery backed RAM memory ( lp CMOS ) 40k GRAM for GROM emulating, 16k for Module RAM bank-switched, and 16k of DSR RAM also bank switched. The Optional CLOCK is not required for proper operation of the P-GRAM, but the price is right. P-GRAM K1T=\$150.00 +Clock +\$20.00 FULLY ASSEMBLED,TESTED and READY TO RUN, P-GRAM=S180.00 WARRENTED 6 Mo. with Clock=S200.00 SEND YOUR BUD MILLS SERVICES**  166 Dartmouth Drive **Toledo Ohio 43614 Please allow 2 to 4 weeks for delivery. CALL or WRITE for additional information. Ohio Residents add 6% sales tax ASSISTANCE**  Shipping and Handling included within U.S. and Canada **OR REPAIR** OR **REPAIR OR REPAIR AVAILABLE** Shipping OverSeas ADD \$ 5 Surface or \$15 AirMail **Call TI-COMM BBS on 419 385 7484 for current prices or information 300 Baud,7bit,even / 1200 baud,8bit,no parity GET Current Software Downloads SELECT MEG Info...M at sign on... PHOENIX RAMDOS114 and MENU-7.35 Please include your Name, Address AND Phone # with order... \*\*\* Visa, MC, AmEx add 10% Call 1-800-456-9272 (DISK ONLY SOFTWARE) \*\*\*** 

**P-GRAM CARD** 

**Updated 3-15-89** 

TIPS FROM THE TIGERCUB

#### 149

Copyright 1988

## TIGERCUB SOFTWARE 156 Collingwood Ave. Columbus, OH 43213

Distributed by Tigercub Software to T1-99/4A Users Groups for promotional purposes and in exchange for their newsletters. May be reprinted by non-profit users groups, with credit to Tigercub Software.

Over 120 original programs in Basic and Extended Basic, available on cassette or disk, NOW REDUCED TO JUST \$1.00 EACH!, plus \$1.50 per order for cassette or disk and PP&M. Minimum order of \$10.00. Cassette programs will not be available after ay present stock of blanks is exhausted. The Handy Dandy series, and Color Programming Tutor, are no longer available on cassette. Descriptive catalogs, while they last, 41.00 which is deductable from your first order.

Tigercub Full Disk Collections, reduced to \$5 postpaid. Each of these contains either 5 or 6 of my regular catalog programs, and the remaining disk space has been filled with some of the best public domain programs of the same category. I am NOT selling public domain programs - they are a free bonus!

TIGERCUB'S BEST, PROGRAMMING TUTOR, PROGRAMMER'S UTILI-TIES, BRAIN GAMES, BRAIN TEASERS, BRAIN BUSTERS!, MANEUVERING GAMES, ACTION SAAB, REFLEX AND CONCEN-TRATION, TWO-PLAYER GAMES, KID GAMES, MORE GAMES, WORD GAMES, ELEMENTARY MATH, MID-DLE/HIGH SCHOOL MATH, VOCAB-

ULARY AND READING, MUSICAL EDUCATION, KALEIDOSCOPES AND DISPLAYS

## NUTS & BOLTS DISKS

These are full disks of 100 or more utility subprograms in MERGE format, which you can merge into your own programs and use, almost like having another hundred CALLs available in Extended Basic. Each is accompanied by printed documentation giving an example of the use of each. NUTS & BOLTS (No. 1) has 100 subprograms, a tutorial on using them, and 5 pp. documentation. NUTS & BOLTS No. 2 has 108 subprograms, 10 pp. of documentation. NUTS t BOLTS 13 has 140 subprograms and 11 pp. of documentation. NOW JUST \$15 EACH, POSTPAID.

TIPS FROM THE T1GERCUB These are full disks which contain the programs an4 routines from the Tips from the Tigercub newsletters, in ready-to-run program format, plus text files of tips and instructions. TIPS (Vol. 1) contains 50 original programs and files from Tips newsletters No. 1 through No. 14. TIPS VOL. 2 contains over 60 programs and files from Nos. 15 thru

24. TIPS VOL. 3 has another 62 from Nos. 25 through 32. TIPS VOL. 4 has 48 more from issues No. 33 through 41, NOW JUST 410 EACH, POSTPAID.

#### ttttItttttIttittttitttttlItt

NOW READY  $\mathbf{r}$  $\mathbf{r}$ \$ TIPS FROM TIGERCUB VOL.5 \$ t Another 49 programs and t t files from Issues No. 42 t t through 50. Also 410 ppd tttItttttttttttttltittttttit

TIGERCUB CARE DISKS #1,#2,#3 and 14. Full disks of text files (printer required). No. 1 contains the Tips news letters #42 thru #45, etc. Nos. 2 and 3 have articles mostly on Extended Basic programming. No. 4 contains Tips newsletters Nos. 46-52. These were prepared for user group newsletter editors but are available to anyone else for \$5 each postpaid.

Another one for the teachers and their students -

100 DIM K4(171:: DIM 84(1851 :: DIM C4(18,21 110 GOTO 150 120 SET,CH,K,S,K4(1,J,B4(),C 41J,11,14,Y4,X4,0,X,Y,W4,PL4 ,A,04 130 CALL CLEAR :: CALL COLOR :: CALL SCREEN :: CALL CHAR :: CALL KEY :: CALL PLURAL CALL SOUND 140 MP-150 CALL CLEAR :: FOR SET=0 TO 14 :: CALL COLOR(SET,2,01 NEXT SET :: CALL SCREEN(5 1:: FOR CH=127 TO 1?9 :: CAL L CHAR(CH,'0"):: NEXT CH 160 CALL CHAR(64,'3C4299A1A1 99423C"):: DISPLAY AT(3,21:" PLUPAL ENDINGS Version 1.1' :: 60SUB 250 170 DISPLAY AT(5,11:4 Tiger cub Software for free distri bution. No price or copying fee may be charged.' lwritt en by Jim Peterson 20 Nov. 8 7 180 DISPLAY AT(12,11:"DO YOU WANT TO:":" (1) TAKE A TEST" :" (2)FIND PLURALS":"":' TY PE 1 OR 2' 190 ACCEPT AT(16,151VALIDATE ('12"1:0 :: IF 0=1 THEN D1SP LAY AT(12,1):"":"":"":"":""

:: 60TO 240 200 DISPLAY AT(3,11ERASE ALL :"This program has been pro-

grammed with all the rules for forming plurals, but there are quite a few irre  $0 -$ "

210 DISPLAY AT(7,1):"ular ol oral forms in Englishso the answer it gives nay not alw ays be right."

220 DISPLAY AT(15,1):'Your w ord<sup>7\*</sup> :: ACCEPT AT(15,12)VAL IDATE(UALPHA):N\$ :: CALL PLU RAL(W\$,PL\$,A)

230 DISPLAY AT(17,11:'The re gular plural form is';PL4

DISPLAY AT(20,1):" l'&S E6\$(K\$(A),6,255)&RPT\$(" ",28 60TO 220 240 DISPLAY ATI12,81:"SETTIN 6 READY...." :: GOTO 440 250 CALL KEY(5,K,S) 260  $K$ \$ $(1)$ ="No, if the word d oes not end in E,F,H,N,S,X,Y or Z just add S" 270  $K$ \$(2)="No, if the word e nds in IFE, change it to IVE S (FIFE is an exception!)" 280  $K*(3)$ ="No, if a word end s in E but not FE, just add S'  $290$  K\$ $(4)=$ "No, if a word end s in F, (except EF or FFI change it to VES" 300 K\$151='No, if a word end s in CH or SH, add ES"  $310 K$ \$ $(6)$ ="No, if a word end s in H but not CH or SH, jus t add S" 320 K\$17)="No, if a word end s in S, X or 1, add ES" 330 K4(81='No, if a word end s in AY, EY, OY or UY, jus t add S'  $340 K*(9) = N_0$ , if a word end s in Y not preceded by a vow el, change the Y to IES' 350 K4(10)='No, if a word en ds in N but not in NAN, just add S" 360 K4(111='No, if a word en ds in MAN, change it to MEN 370 K4(1?)="Nn, if a word of Latin origin ends in U S, change it to l' 380 K $$(13)=$ "No, the plural o f this word is the same as t he singular' 390 K4(14)='No, some words e nding in UM change the UM to A' 400 K4(151='No,if a word end s in EF or FF, just add S" 410 K4(17)='No, many kinds o f fish have the plural the s **age as the singular' 420 RETURN 430 !OP+ 440 DATA CAT,D06,COW,MONKEY, PARROT,WHALE,PLATE,CUP,FORK, SPOON,DISN,MATCH,HOOK,PEA,AP PLE 450 !@P-460 DATA** CUFF,CLIFF,SKIFF,RU

FF,CLEF,CHEF,CHIEF,DONKEY,C0

MIC 470 DATA LIMB,HAND,SOLO,SEA, CLOUD,ROAD,BOY,GIRL,CORNCOB, ARC,TREE,PIG,TANK,BALL,DRUM, SUN,HARP,CAR,BOOT,SHOE 480 DATA MOTH,SLOTH,MYTH,LAT H,DEATH 490 !in the next line, key i n CTRL B before each word 500 DATA CARP, MACKEREL, SU NFISH, PIKE, SALMON 510 DATA SAW,WINDOW,HOUSE,BA Y,GUY,TOY,GOAT,CAN,AUTO,TRUC K,BRA 520 DATA WIFE,LIFE,KNIFE,LOA F,CALF,HALF,SCARF,ELF,LEAE,W OLF,PELF,SELF,WHARF,HOOF 530 DATA GAS,MISS,KISS,LASS, TRUSS,BOSS,6LASS,CLASS,IRIS 540 DATA LATCH,WITCH,BATCH,R OACH,LEECH,PEACH,ARCH,BRANCH ,BIRCH,MULCH,BROOCH,POUCH 550 DATA SASH,CRASH,FLASH,VA RNISH,WISH,FETISH,RADISH,BUS H,RUSH 560 DATA BAY,BOY,DAY,RAY,TRA Y,H16HWAY,60Y,ALLOY,BUOY,KEY ,MONKEY,TURKEY 570 !in the next line, key F CTN V before each word 5BO DATA RADIUS, FUNGUS, CA CTUS, GLADIOLUS, OCTOPUS 590 DATA MAN,WOMAN,FIREMAN,P OLICEMAN,FOREMAN,CHAIRMAN,P0 STMAN,CHARWOMAN,MIDWIFE 600 DATA LADY,CANDY,BUDDY,BA BY,ORGY,DOILY,PONY,PUPPY,STO RY,POSY,PARTY,COVY 610 DATA TALLY,ARMY,WAVY,FOL LY,PANSY,ARRAY 620 DATA BOX,FOX,TAX,WAX,SEX 630 DATA SPA,GURU,POTATO,TOM ATO,ZEBRA,SK1,OPERA,CIRCUS,P LUS,MINUS,BUS 640 !in the next line, key C TRL , before each word 650 DATA PANTS, SCISSORS, S RUID, DEER, SHEEP, SWINE, MO OSE, BISON, GROUSE, SERIES, STAIRS 660 !in the next line, key C TRL A before each word 670 DATA DATUM, MEDIUM, CUR R1CULUM, PLANETARIUM, SOLARI UM 680 DATA I,WE,HE,THEY,SHE,TH EY,THIS,THESE,THAT,THOSE,CHI LD,CHILDREN,TOOTH,TEETH 690 DATA MOUSE,MICE,LOUSE,LI CE,600SE,6EESE,OX.OXEN,FOOT,

FEET,CRISIS,CRISES,APPENDIX, APPENDICES 700 DATA ROOF,RODFS,FIFE,FIF ES,PROOF,PROOFS,THIEF,THIEVE S 710 FOR J=1 TO 185 :: READ B \$(J):: NEXT J 720 RESTORE 680 :: FOR J=1 T  $0$  18 :: READ  $C*(J,1)$ ,  $C*(J,2)$ :: NEXT J 730 FOR J=1 TO 185 :: 18=Z\$&  $CHR([J]):: NEXT[J]:: Y*=Z*:::$ X\$=SE6\$(3,1,18):: DISPLAY AT(12,11:" 740 RANDOMIZE :: 9=1NT(203\$R ND+1):: IF 8(186 THEN 770 750 X=INT(RND#LEN(X\$))+1 ::  $Y = ASC(SEB*(X*, X, 1)):: X = SEG$  $$(x*,1,Y-1)$ &SE6\$(X\$,X+1,255) :: IF LEN(X\$)=0 THEN X\$=SEG\$ (7\$,1,181 760 W\$=C\$(Y,1):: PL\$=C\$(Y,2) :: A=16 :: K\$(161='No, this word has an irregular  $p$  plural form. It is " $kPL$ \$ :: 60TO 790 770 RANDOMIZE :: X=INT(RNDIL EN(Y\$))+1 :: Y=ASC(SE6\$(Y\$,X 011:: YiI=SEGUY\$,I,X-111SEG \$(Y\$,X+1,2551:: IF LEN(Y\$1=0 THEN Y\$=Z\$ 780 W\$=B\$(Y):: CALL PLURAL(W \$,PL\$,A) 790 DISPLAY ATI12,14-LEN(W\$1 /2):W\$ :: DISPLAY ATI15,11:" Type the plural form"  $\cdot$ : DIS PLAY AT(1B,1):"" :: ACCEPT A T(18,14-LEN1W\$1/2):Q\$ 800 IF Q\$=PL\$ THEN CALI SOUN D150,523,51:: DISPLAY AT(20, 11:":":" :: DISPLAY AT(20 ,111:'CORRECT" DISPLAY A 1(12,1):" :: 60TO 740 810 CALL SOUND(200,110,5,-4, 5):: DISPLAY AT(20,11:":": "" :: DISPLAY AT(20,1):K\$(A) :: 60TO 790 820 PRINT K\$(A):: GOTO 780 830 ! eP+ 840 SUB PLURAL(W\$, PL\$, A) 850 60TO 880 860 Y\$,W\$,PL\$,A B70 MP-880 Y\$=SE6\$1W\$,LENIW\$1-1,21: : IF ASC101\$1=127 THEN PL\$=SE 6\$(W\$,2,LEN(W\$)-3)&"I" :: A= 12 :: SUBEXIT 890 IF ASC(W\$1=128 THEN PL\$= SE6\$(10,2,255):: A=I3 :: SUB EXIT

900 IF ASC(W\$)=129 THEN PL\$=  $SEB*(W$, 2, LEN(W$)-3)$ &"A" :: A=14 :: SUBEXIT 910 IF ASC(#\$)=130 THEN PL\$= SEG\$(10,7,255):: A=17 :: SUB EXIT 920 ON POS("EFHSXYZN", SEG\$ (W \$,LEN(W\$1,11,1)+1 60TO 930,9 40,960,970,980,980,990,980,1 000 930 PL\$=W\$&"S" :: A=1 :: SUB EXIT 940 IF SEGS(W\$,LEN(W\$)-2,3)= 'IFE' THEN PL8=SEGOW\$,I,LEN 01\$1-2WVES' :: A=2 :: SUBE XII 950 PL\$=W\$&"S" :: A=3 :: SUB EXIT 960 IF YS="EF" OR YS="FF" TH EN PL8=WWS" :: A=15 :: SUB EXIT ELSE PL\$=SE6\$(W\$,1,LEN( W\$1-11/eVES" :: A=4 :: SUBEX IT 970 IF (Y\$="CH")+(Y\$="SH")TH EN PL8=WWES" :: A=5 :: SUB EXIT ELSE A=6 :: 60TO 950 980 PL\$=WWES" :: A=7 :: SU **BEYIT** 990 IF (Y\$="AY")+(Y\$="EY")+( Y\$="OY")+(Y\$="UY")THEN PL\$=W \$&"S" :: A=8 :: SUBEXIT ELSE PL\$=SE6\$(W\$,1,LEN(W\$)-1)&"]  $ES^* :: A=9 :: SUBEXIT$ 1000 IF SEG\$(W\$,LEN(W\$)-2,3) ()\*HAN\* THEN A=10 :: 60TO 93 0 ELSE PL\$=SEG\$(W\$, I,LEN(W\$) -3)&"MEN" :: A=11 :: SUBEXIT 1010 'OP+ 1020 SUBFND Here's another tinvoram -100 CALL C1FAR :: CALL CHAR( 47,'000000007C"):: DISPLAY A T(2,11:"TISERCUB ONE-F1NGER FIGURER" 110 DISPLAY AT(4,11:" Add an d subtract with one":'finger while the other hand keeps track in a column - you ca n type the sinus sign withou t the shift key!' 120 ACCEPT AT(12,101VALIDATE (NUMERIC,'/'):A\$ :: ON ERROR 130 :: A=VAL(A\$1:: 60TO 150 130 ON ERROR 140 :: A=-VAL(S EG\$(A\$,2,255)):: RETURN 150 140 CALL SOUND(100,110,5,-4, 5):: DISPLAY ATI18,1):"ERRON EOUS INPUT<sup>+\*</sup> :: RETURN 120

150 T=T+A :: DISPLAY AT(1E1,1  $1:$ "Total is";T  $: 60T0 120$ 160 DISPLAY AT(18,11:'Total is";T

The new Super Extended Basic offers CALL KEY input with validation. Now you can have it too. This subprogram will accept only one of the characters listed, ABED in this case, and the value returned in K will be the position of the input in the validation string.

100 CALL KEYVAI (K,"ABCD"1:: PRINT SE6\$ ("ABCD", K, 1):: 60T 0 100 10000 SUB KEYVAL(K,V\$1 10001 CALL KEY(0,K,S):: IF S =0 THEN 10001 :: K=POS(V\$,CH R\$(10,11:: IF K=0 THEN CALL SOUND1200,110,5,-4,51:: 60TO 10001 10002 SUBEND

CALL FLASH(L,R,C,T,K1where L is the nuaber of DATA Items, R and C are DISPLAY row and column, I is the flashing speed and J is the number of the item selected, will display options alternately until a key is pressed.

100 DATA FCTN 7=AID,FCTN B=S TART OVER, FCTN 4=QUIT 110 CALI CLEAR :: CAIL FLASH (3,1,8,15,J1:: ON J GOTO 120 ,130,140 120 PRINT "AID" :: STOP 130 PRINT 'START OYER"::SIOP 140 PRINT 'HIT' 10000 SUB FLASHIL,R,C,T,J1:: FOR J=1 TO L :: READ M\$(J): : NEXT J J=1 10001 DISPLAY AT(R,C): M\$(J): : FOR A=1 TO T :: CALL KEYI0 ,K,S) 10002 IF S<>0 THEN SUBEXII  $10003$  NEXT A :: J=J+1+(J=L)1  $L :: 6010 10001$ 10004 SUBEND

**MEMORY FULL......** 

Jim Peterson

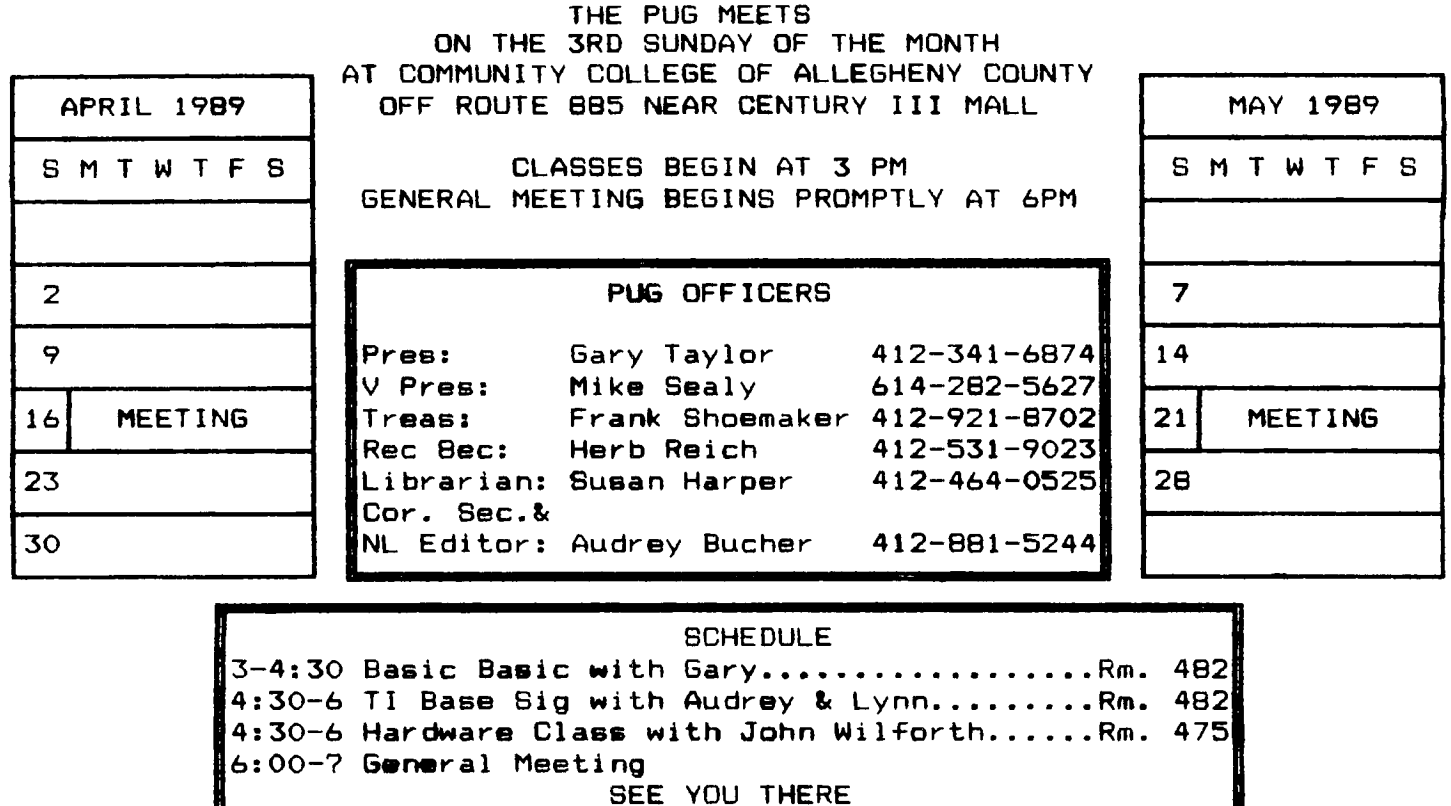

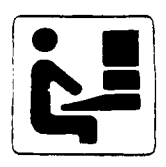

**PITTSBURGH USER'S GROUP P.O. Box 8043 Pittsburgh, PA 15216** 

 $\overline{a}$ 

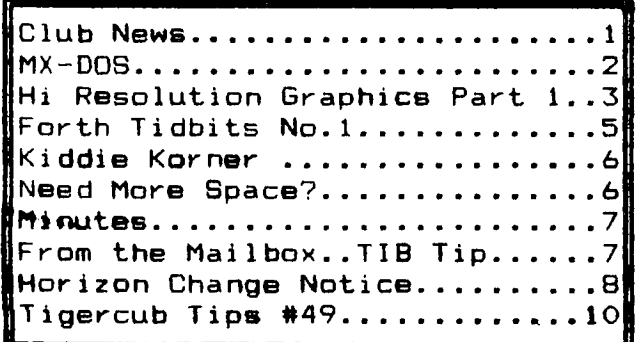

**DATED MATERIAL Please Deliver by APRIL 13th** 

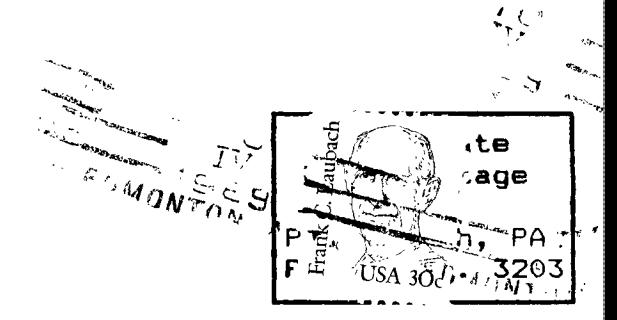

**EDMONTON 99'ER USER GROUP P.O. Box 11983 Edmonton ALBERTA T533L1 CANADA** 

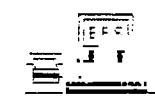

**PUG 9BS 412-824-6779 300/1200/2400 BAUD 24 HOURS**